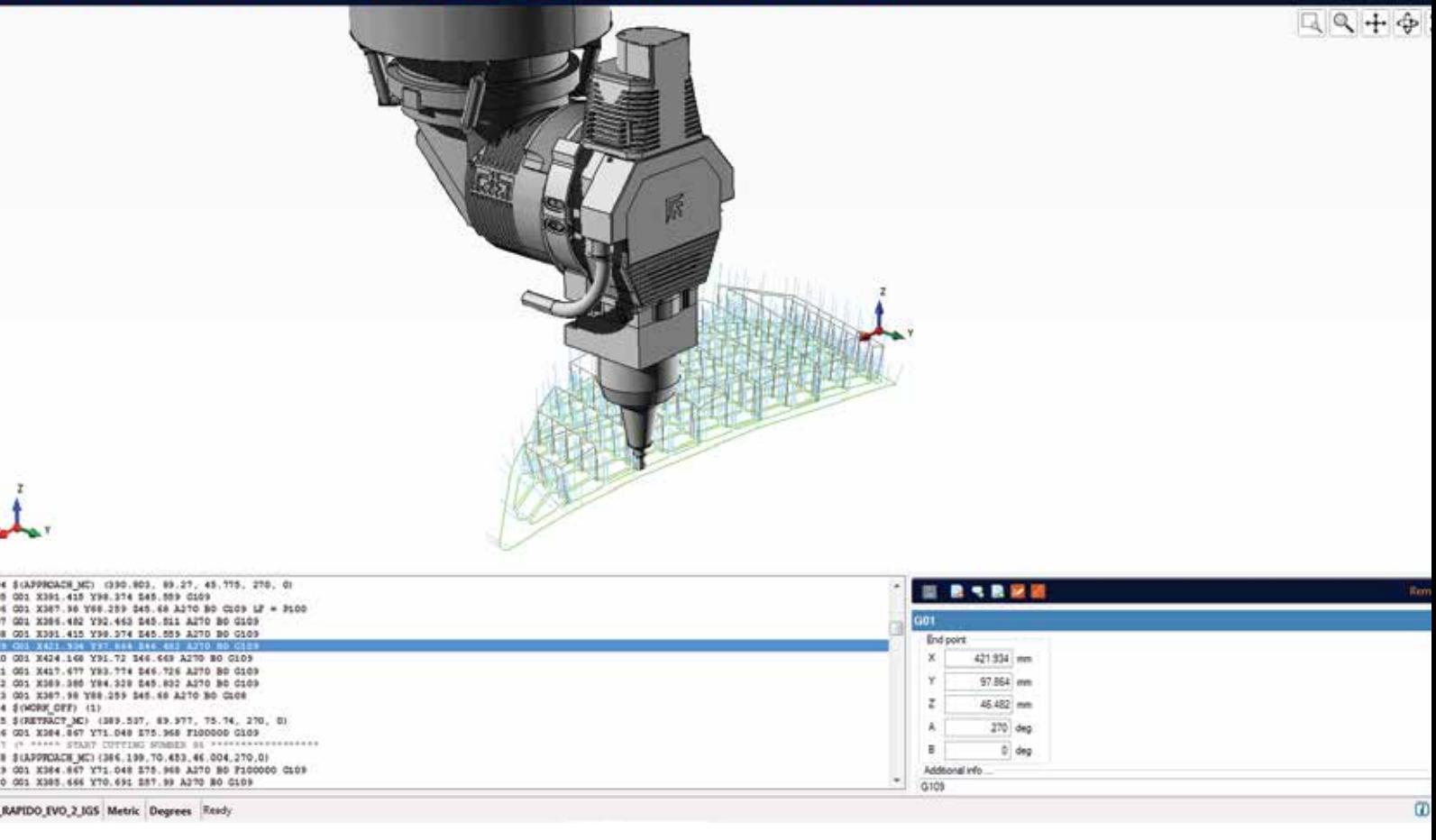

# **Libellula.3D-EDIT**

*Edit your Iso codes directly on-board - Ver 3.0.3*

Libellula.3D-EDIT is a G-Code editor desiged and developed with a solid collaboration with Prima Power, for all the "Rapido", "Optimo" e "Domino" cutting machines.

Libellula.3D-EDIT show you the previews and all the cutting paths started by a G-Code program, and allow the necessary corrections through an intuitive editor. Libellula.3D-EDIT also allows the simulation of the part-program and can generate a new ISO code containing the changes

The Libellula.3DEDIT's intuitive User Interface was designed and build to be installed into CNC

**Libellula.3D-EDIT features:**

**3D Display of the parts, his cutting path snd the head machine model.** 

**Cutting path realtime simulation**

**User permission rules**

**High time saving with cutting path failure**  correction "on the fly"

**Original IGES model loading and visualiza- tion**

**Tool relative coordinates editing (TCP)**

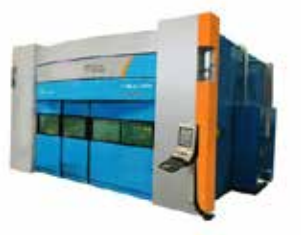

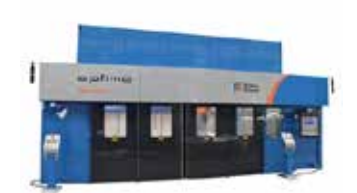

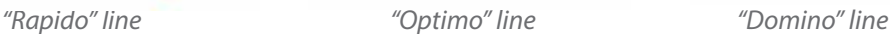

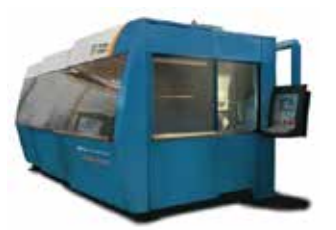

## **Libellula.3D-EDIT**

*Edit your Iso codes directly on-board - Ver 3.0.3*

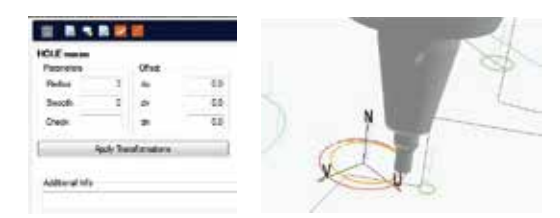

## **Display**

Libellula.3D-EDIT allows to visualize all the necessary elements tin order to edit the cutting path

- **3D** visualization of the part
- $\blacksquare$  displaying the model of the machine head
- $\blacksquare$  displaying the cutting path
- $\blacksquare$  viewing the list of commands
- $\blacksquare$  the display of the parts program
- $\blacksquare$  the display of symbols related to clamps

#### **Features HW**

The hardware features of the console machine where this editor will be installed must have:

CPU Pentium M 1.4 GHz Graphic Chip 855GM Memory 1Gb 40 Gb hard disk S.O. XP Embedded

### **Editing of part program**

With Libellula.3D-EDIT as well as select and display, the user can modify the following Iso instructions:

**G01:** linear movements **G00:** rapid movements **G92/G93/G94/G96:** local/Additive transformation setting **G104:** circular movements **G113/G114:** Rototranslation matrix management from CAD to real world environment **\$(APPROACH\_MC):** approach to the work piece **\$(RETRACT\_MC):** removal from the work piece **Geometric macro: \$(HOLE); \$(HOLE\_WELD); \$(POLY); \$(SLOT); \$(RECT); \$(Keyhole) \$(WORK\_ON):** begin cut and change parameters **\$(WORK\_OFF):** end of cutting **\$(WELD\_ON):** begin weld and change parameters **\$(WELD\_OFF):** end of welding **\$(ACCURACY):** selection level for dynamics of the work program **\$(HOLE\_ACCURACY):** selection about precision for execution holes lines for remarks

It's also possible to: delete one or more instructions position axes A and B of the head make the translation of working paths

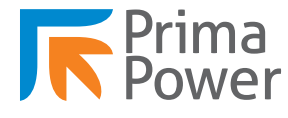

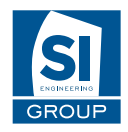

Via Antonelli, 32 - 10097 COLLEGNO (TO) Italia Tel: +39.011.41.031 Fax: +39.011.411.28.27 E-mail: it.sales@primapower.com

via Savigliano 6/B/1 - 12040 Roreto di Cherasco (CN) - Italia Tel: +39 0172 491834 - Fax: +39 0172 457970 - Email: info@solinf.it **Prima Industrie Service Service Solution State Service S.I. Engineering GROUP**